## Уважаемые участники ЕГЭ 2015 г.!

## Информируем Вас о доступности сервиса «Предоставление участникам ЕГЭ доступа к его результатам и работам»

ШАГ 1. Чтобы получить доступ к сервису, необходимо пройти по ссылке [http://check.ege.edu.ru](http://check.ege.edu.ru/)

## Вы попадаете на следующую страницу:

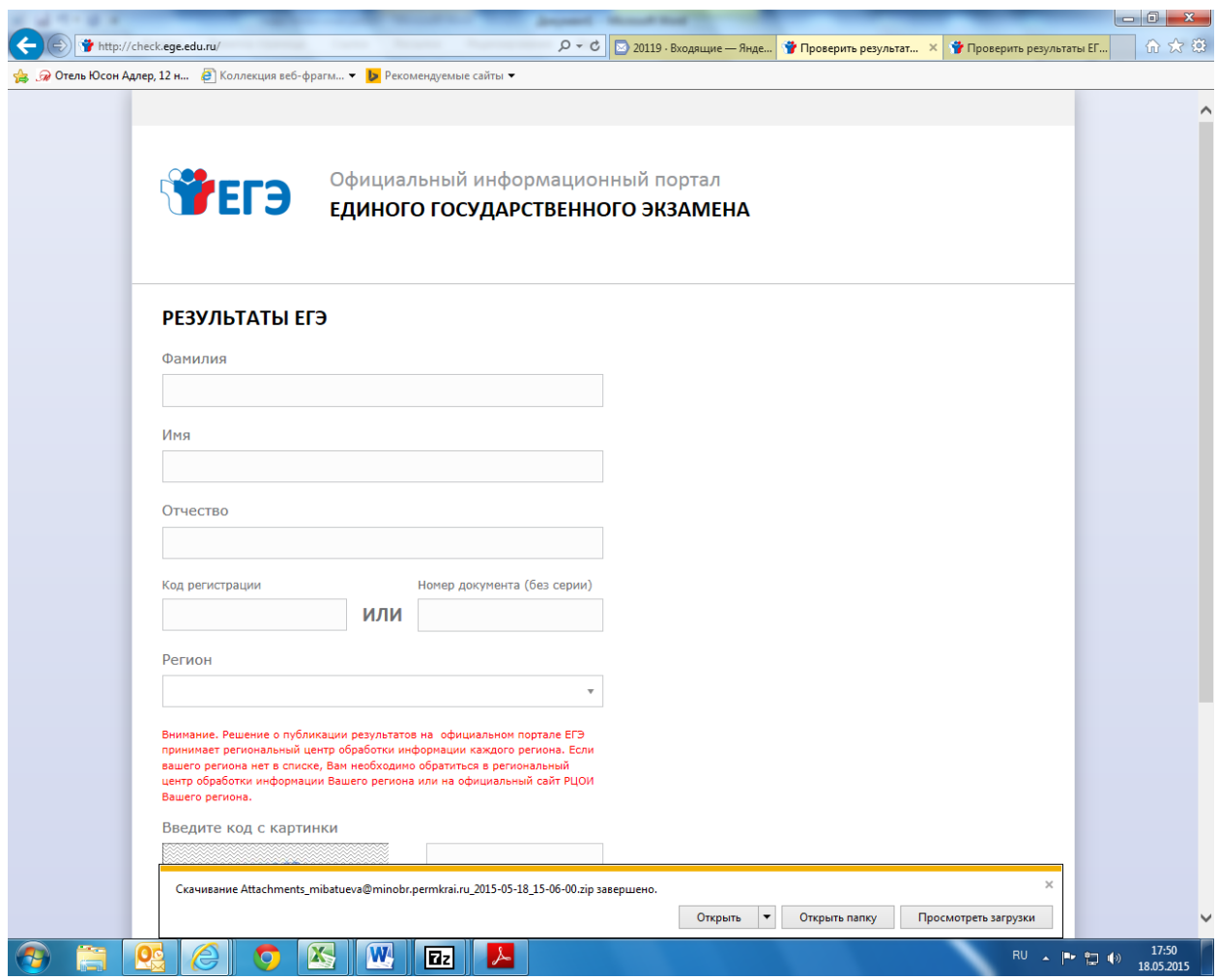

## Вопросы и ответы по сервису «Результаты ЕГЭ»

График публикации результатов экзаменов

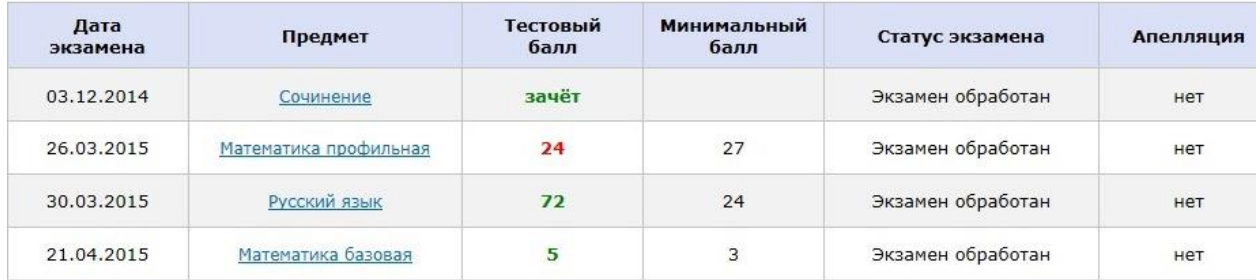

Внимание!

В случае если:

- напротив предмета установлен статус «Результат скрыт»

**AND A REPORT OF STATE AND PROVIDE** 

- напротив предмета установлен статус «Экзамен обработан» и при этом значение тестового балла пустое

 $\overline{z}$ 

Вам необходимо обратиться в РЦОИ Вашего региона для получения результатов.

ШАГ 3. В этом разделе вы знакомитесь с подробными результатами ваших экзаменов и можете просмотреть бланки сочинения (изложения).

and the second company of the